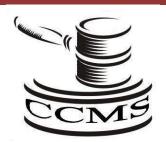

Circuit Court Management System CCMS(w) for Windows Technical Bulletin

> CCMS Update W02.25 – 2.00.00X0

## **Enhancements**

### Check Writing

Provided a means to change the "P aid" flag for an existing receipt. Please call for an administrative password to allow this function.

### **Daily Financial Reporting**

Added a Credit Card subtotal that reflects a negative amount so it is not included in the daily deposit amount.

### Unpaid Receipts

Automatically places a "P" in the credit card fee "CRD" during the receipt process and omits credit card convenience fees from the reports.

#### Check in/out sub system

The new sub system allows a bar code label to be created for each new case filed, the label is attached to the case file, and later scanned during the check in / check out process. This sub system tracks who and when a file was checked out. The system displays who has the file checked out on screen 2 of CCMS. It also provides the ability to list the history of who had checked the file in and out. A dymo printer and wedge reader may be required to make this sub system fully functional.

# Call for pricing.

## Credit card processing

Added the ability to accept credit cards during receipt processing. Complies with the legislative rules. Free installation.

Added e-mail: to the Attorney Master File.

Statistical Report: added a feature to speed up processing of this report.

Image Viewer can now be forced to open documents in Adobe Reader or Acrobat rather than CCIS Image Viewer

Added a feature to allow docket entries to be resequenced by date: This is accomplished by pressing an "R" while on Screen 4. This feature is disabled by default. Call support if you wish to have this feature enabled.

Screen 3 Event comments Added an extra comment line.

Pro Se report can now print a detailed report which includes the case number...

Statistical Report changed the case selection to use Date Filed instead of Indictment Date on Criminal Cases.

Word Processing Merge

# **Corrections**

Image Viewer was modified to give the ability to remove an extra popup that asks: "delete a line", "scan legal size" or "scan regular" and instead goes straight to scanning.

Docket Screen a line numbering issue was resolved

Inquiry Program Removed a rogue letter "T" that appeared in the top right of screen 4.

Inquiry Program resolved program termination when selecting "Case by Date Filed"